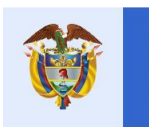

Prosperidad Social

# **RESOLUCIÓN. No. 01344 DE 24 de JULIO DE 2020**

La equidad

es de todos

*"Por la cual se adopta el Protocolo de Operación con Entidades Financieras del Programa de Ingreso Solidario para Beneficiarios Bancarizados"*

## **LA DIRECTORA DEL DEPARTAMENTO ADMINISTRATIVO PARA LA PROSPERIDAD SOCIAL - PROSPERIDAD SOCIAL**

En ejercicio de las facultades constitucionales y legales, en especial las conferidas por el articulo 45 de la Ley 1437 de 2011 y el artículo 10 del Decreto 2094 de 2016, y

## **CONSIDERANDO**

Que de conformidad con el parágrafo 3 del Decreto Legislativo 812 de 2020, el Programa de Ingreso Solidario será administrado y ejecutado por el Departamento Administrativo para la Prosperidad Social, una vez se realicen todos los procedimientos de entrega de la operación de este programa por parte del Ministerio de Hacienda y Crédito Público y del Departamento Nacional de Planeación.

Que mediante la Resolución No. 01215 del 06 de julio de 2020, modificada por la resolución No. 01329 del 22 de julio de 2020, se adoptaron las resoluciones 975 del 6 de abril de 2020, 1022 del 20 de abril de 2020, 1117 del 14 de mayo de 2020 y 1165 del 22 de mayo de 2020 expedidas por el Ministerio de Hacienda y Crédito Público, para la administración y operación del Programa Ingreso Solidario, así como el Manual Operativo del programa vigente a la fecha de expedición de la presente resolución, además de subrogar todas las referencias normativas en las que figura el Ministerio de Hacienda y Crédito Público y/o el Departamento Nacional en los que se señalen como administradores, operadores y/o ejecutores del programa Ingreso Solidario, las cuales se entenderán en cabeza del Departamento Administrativo para la Prosperidad Social.

Que, con el propósito de proteger los recursos públicos destinados al programa Ingreso Solidario, se hace necesario integrar al Manual Operativo del Programa de Ingreso Solidario, un protocolo con medidas para la prevención de errores en la operación financiera de dispersión de recursos a los beneficiarios bancarizados (incluidos financieramente).

Que, en mérito de lo expuesto,

## **RESUELVE**

**Artículo 1. Adición al Manual Operativo del Programa Ingreso Solidario.** Adóptese el protocolo de operación con entidades financieras del Programa de Ingreso Solidario – Beneficiarios Bancarizados (Incluidos Financieramente), el cual hace parte integral de la presente resolución, e intégrese al Manual Operativo del programa de Ingreso Solidario de conformidad con las razones expuestas en este acto administrativo adoptado mediante la Resolución No. 01215 del 06 de julio de 2020, modificada por la Resolución No. 01329 del 22 de julio de 2020.

**Artículo 2. Vigencia.** La presente resolución rige a partir de la fecha de publicación.

# **PÚBLIQUESE, COMUNÍQUESE Y CÚMPLASE**

Dada en Bogotá, D. C. a los 24 días del mes de Julio de 2020.

 $\mathcal{S}_{\mathsf{w}}$ 

**SUSANA CORREA BORRERO DIRECTORA**

*Revisó: Secretaria General*

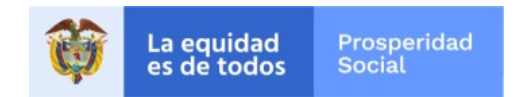

# PROTOCOLO DE OPERACIÓN CON ENTIDADES FINANCIERAS PROGRAMA INGRESO SOLIDARIO – BENEFICIARIOS BANCARIZADOS (INCLUIDOS FINANCIERAMENTE)

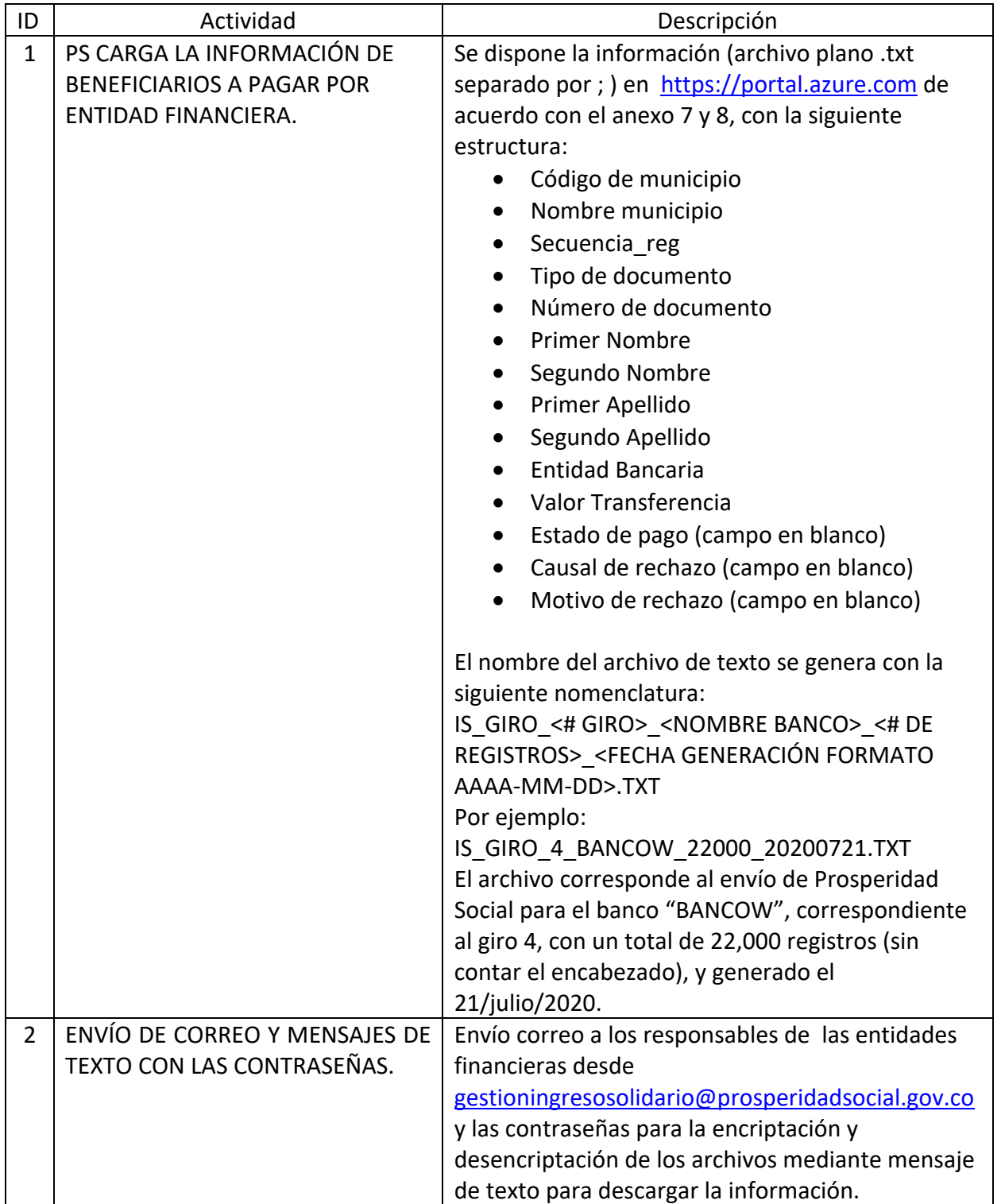

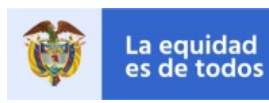

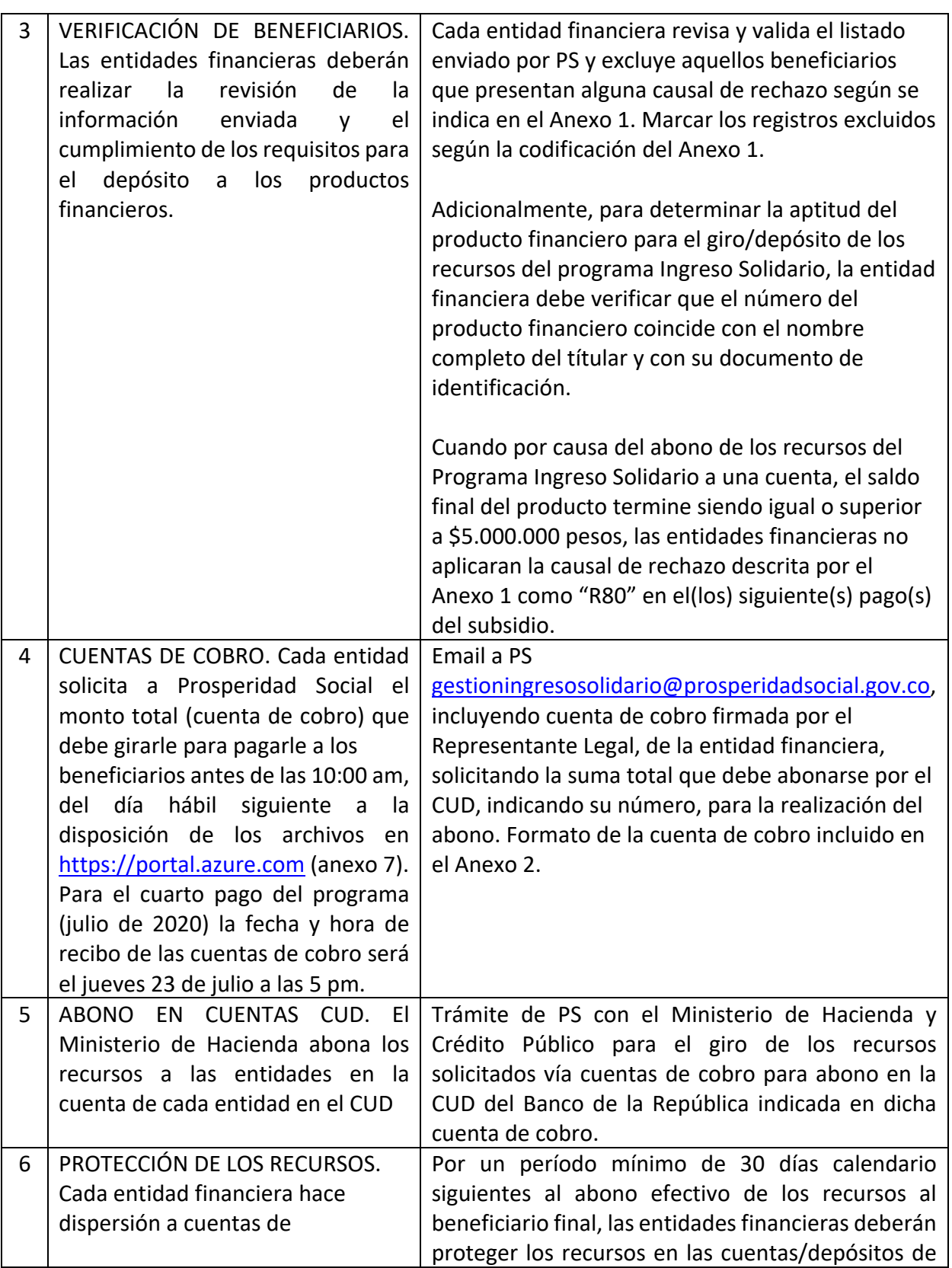

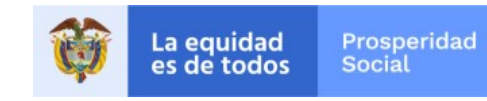

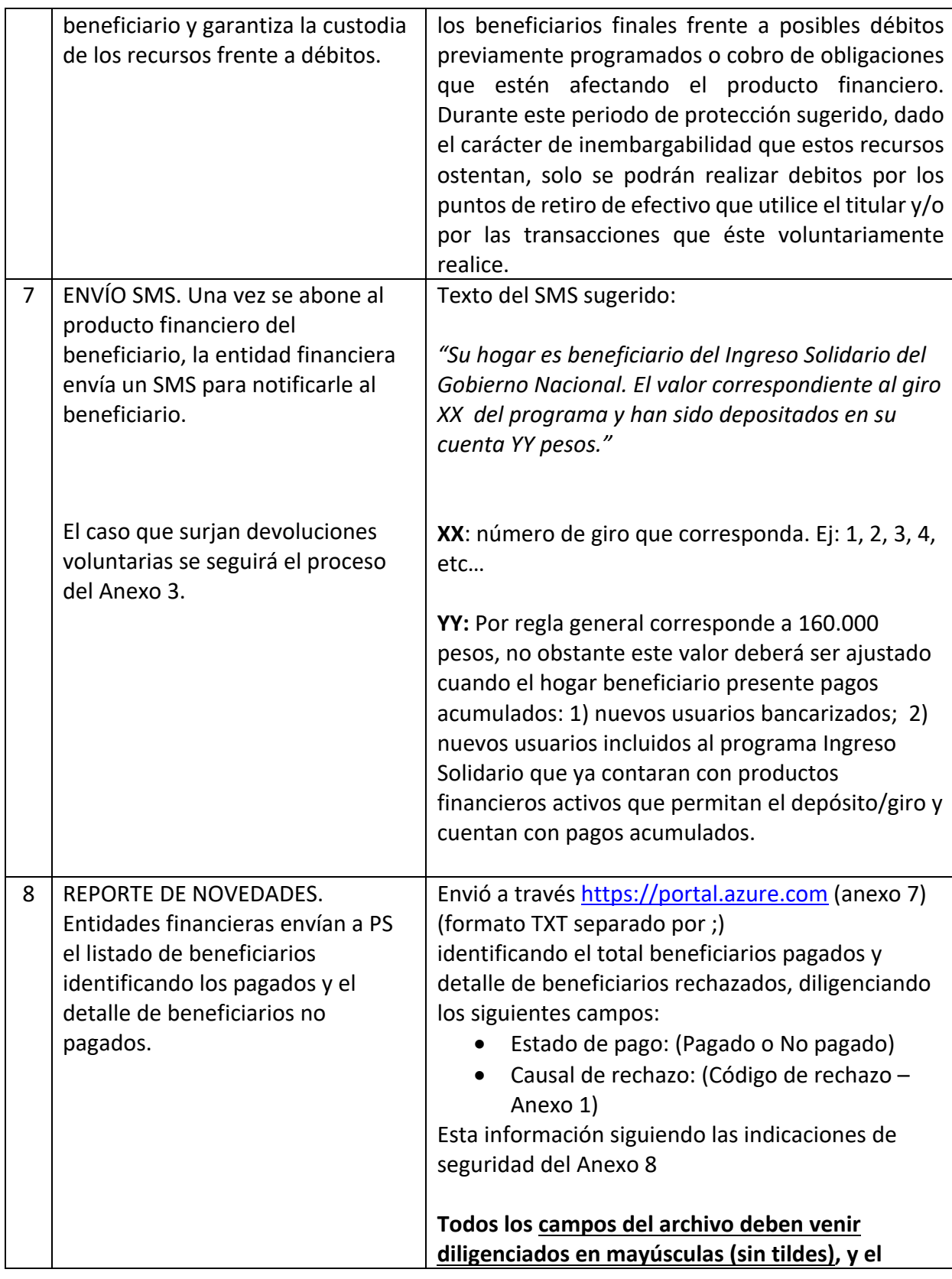

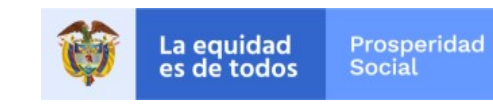

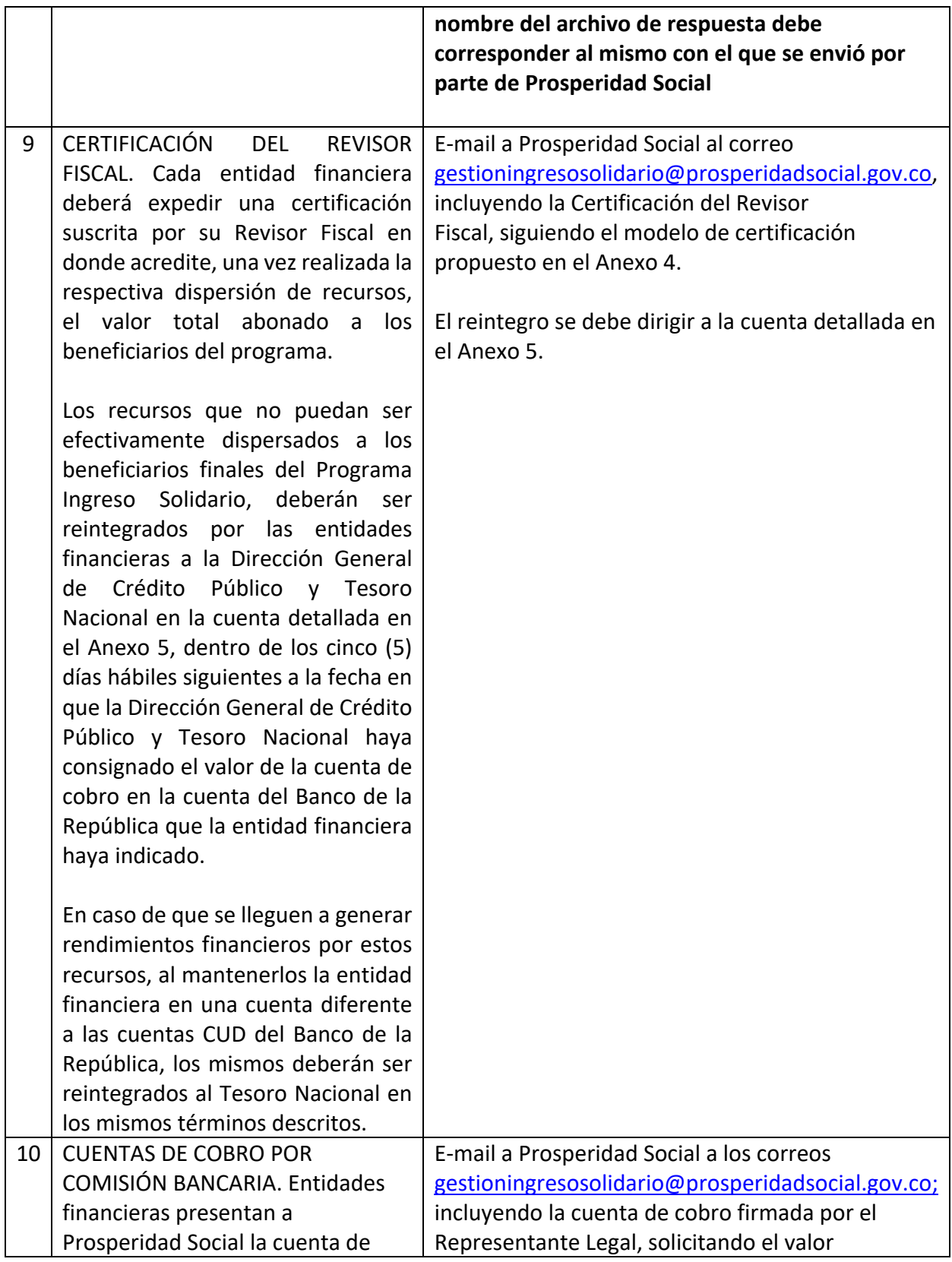

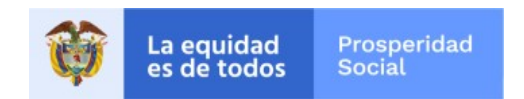

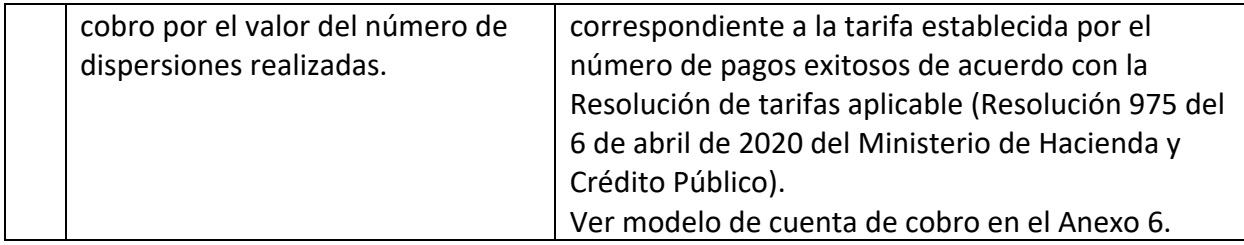

## **Anexo 1. Causales de rechazo**

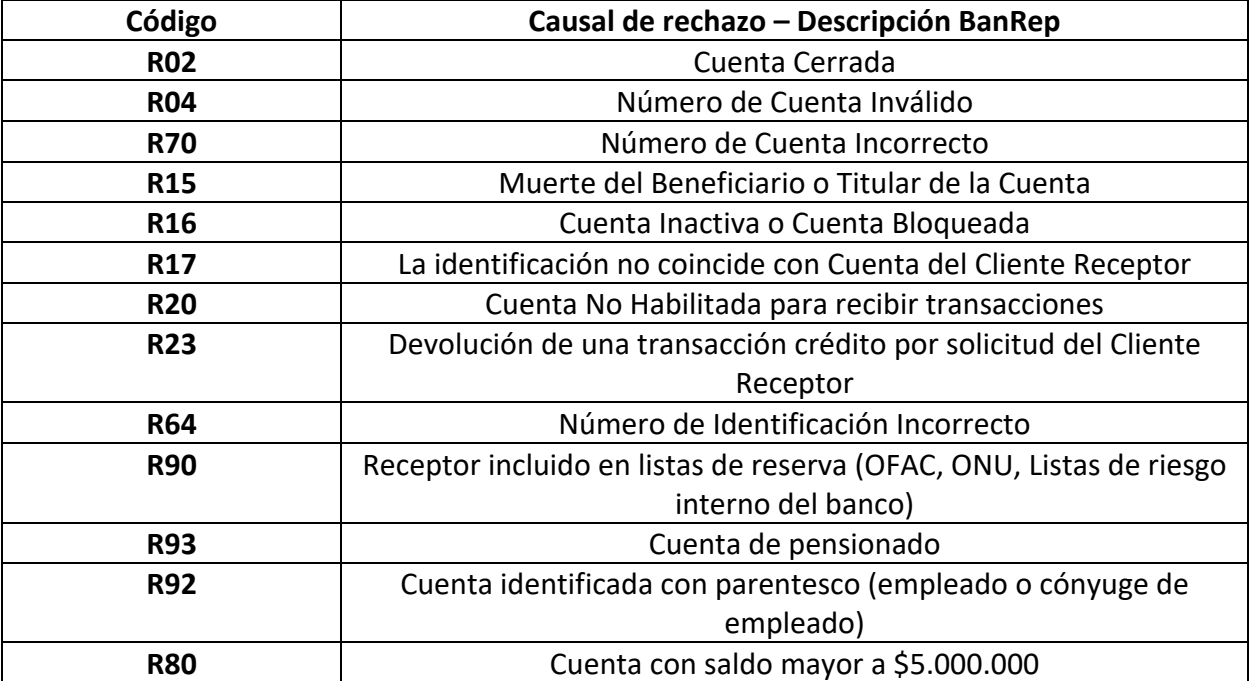

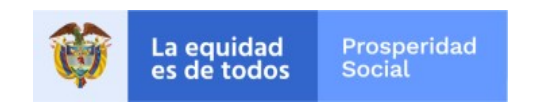

### **Anexo 2.**

### **Modelo cuenta de cobro – Programa Ingreso Solidario**

De acuerdo con la asignación realizada por Prosperidad Social, de los beneficiarios favorecidos por el Programa Ingreso Solidario, establecido mediante el Decreto 518 del 04 de abril de 2020, Prosperidad Social deberá girar al Banco \_\_\_\_\_\_\_\_ S.A Nit \_\_\_\_\_\_\_\_\_ un total de \_\_\_\_\_\_ pesos.

La cuenta del Banco de la República a la cual deberán ser transferidos los recursos es: *Número de cuenta, titular de la Cuenta XXXXX de Deposito en el Banco República.* Cordialmente

 $\overline{\phantom{a}}$  , we can also the contract of  $\overline{\phantom{a}}$ Representante Legal

XXX S.A.

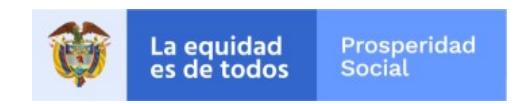

## **Proceso devolución voluntaria – Programa Ingreso Solidario**

Aquellas personas que reciban el Ingreso Solidario sin el cumplimiento de los requisitos establecidos para tal fin deberán informarlo a la entidad financiera con la que tienen el producto financiero en el cual fue abonado el subsidio y autorizar la devolución correspondiente.

### **Canales para la devolución**

Para recibir la autorización del cliente de devolver los recursos al Tesoro Nacional las entidades podrán utilizar cualquier canal que consideren útil para el efecto. En cualquier caso las entidades deberán, al menos, disponer de un medio no presencial en el cual reciba solicitudes de sus clientes de devolver los recursos aquí tratados.

### **Proceso de devolución**

Para verificar la autorización del cliente de realizar la devolución de los recursos de los que trata el parágrafo 1 del artículo 1 del Decreto 518 de 2020 las entidades podrán utilizar cualquier medio que permita comprobar dicha autorización.

Una vez recibida la autorización del cliente, las entidades deberán acumular las devoluciones y se reintegrarán el último día hábil del mes en la siguiente cuenta. Deberán enviar al Prosperidad Social al correo gestioningresosolidario@prosperidadsocial.gov.co el comprobante correspondiente y una relación de los recursos devueltos.

ENTIDAD FINANCIERA: BANCO DE LA REPÚBLICA NIT: 860.005.216-7 NÚMERO DE CUENTA: 61020020 DENOMINACIÓN: DTN REINTEGROS FOME ENTIDADES VARIAS RAZÓN SOCIAL: DIRECCIÓN GENERAL DE CRÉDITO PÚBLICO Y TESORO NACIONAL NIT: 899.999.090-2 CÓDIGO DE PORTAFOLIO: 363 PROSPERIDAD SOCIAL a más tardar el último día hábil del mes en que fueron recibidas las autorizaciones correspondientes. Para lo anterior, se debe acudir a un intermediario financiero indicándole que en la transferencia se debe utilizar el Código de Operación **137**, que corresponde a operación exenta del Gravamen a los Movimientos Financieros, de acuerdo con el artículo 879 numeral 3 del Estatuto Tributario.

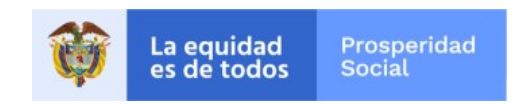

## **Modelo Certificación Revisor Fiscal – Programa Ingreso Solidario**

Atendiendo lo dispuesto en el Decreto 518 de 2020 y el artículo 3 de la Resolución 975 de 2020, \_\_\_\_ (espacio para el nombre del RF), identificado con cédula de ciudadanía \_\_\_\_ (espacio para cc del RF) y tarjeta profesional \_\_\_\_\_\_\_, actuando en mi calidad de revisor fiscal de la sociedad \_\_\_\_\_\_\_\_\_\_\_ (espacio para razón social de la entidad financiera), certifico que el valor total abonado a los beneficiarios del programa Ingreso Solidario corresponde a la suma de \$\_\_\_\_\_\_\_\_ correspondientes a \_\_\_\_\_ (espacio para número de beneficiarios del programa a los cuales fue posible realizarles la transferencia).

Así mismo, certifico que en el proceso de dispersión de las transferencias del Programa Ingreso Solidario se presentaron \_\_\_\_\_ (espacio para número de rechazos) rechazos a las transferencias de las cuentas de los beneficiarios, discriminados en las siguientes causales :

En consecuencia, procederemos a hacer la devolución de \$\_\_\_\_\_\_ (espacio para el monto de la devolución) a la Dirección General de Crédito Público y Tesoro Nacional por concepto del monto de las transferencias no exitosas a los beneficiarios del programa Ingreso Solidario en el código de portafolio de Prosperidad Social 363. Firma

Revisor fiscal

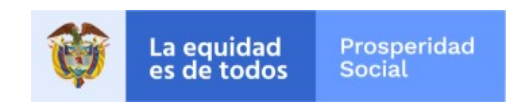

## **Información Cuenta para la devolución de recursos al Ministerio de Hacienda – Programa Ingreso Solidario**

**ENTIDAD FINANCIERA**: BANCO DE LA REPÚBLICA **NIT**: 860.005.216-7 **NÚMERO DE CUENTA**: 61020020 **DENOMINACIÓN**: DTN REINTEGROS FOME ENTIDADES VARIAS **RAZÓN SOCIAL**: DIRECCIÓN GENERAL DE CRÉDITO PÚBLICO Y TESORO NACIONAL **NIT**: 899.999.090-2 **CÓDIGO DE PORTAFOLIO**: 363 PROSPERIDAD SOCIAL

El traslado de recursos a las cuentas que la Dirección General de Crédito Público y Tesoro Nacional posee en el Banco de la República se debe realizar únicamente a través del Sistema SEBRA – CUD que ofrece este Banco, deben utilizar el Código de Operación 137, de manera tal que la operación quede exenta del Gravamen a los Movimientos Financieros, de acuerdo con el Artículo 879 numeral 3 del Estatuto Tributario.

En el campo de concepto escriba el Código de Portafolio 363 PROSPERIDAD SOCIAL devolución Ingreso solidario.

Es importante mencionar que cualquier costo adicional que se genere, debe correr por cuenta de la Entidad financiera. Además, se debe informar al Grupo de Tesorería la fecha de pago al correo electrónico:

reintegrosdtn@prosperidadsocial.gov.co

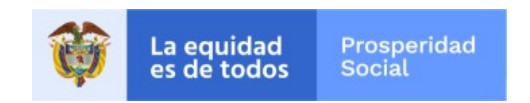

## **MODELO CUENTA DE COBRO REMUNERACIÓN– Programa Ingreso Solidario**

Atendiendo lo dispuesto en el Decreto 518 de 2020 y el artículo 4 de la Resolución 975 de 2020, \_\_\_\_\_\_\_\_ (nombre de la entidad) presenta a Prosperidad Social la cuenta de cobro por un valor total de \$\_\_\_\_\_\_\_\_\_\_\_ por concepto remuneración por las transacciones exitosas que la entidad financiera dispersó en el marco del Programa Ingreso Solidario

Anexamos a esta cuenta de cobro:

- 1. Comunicación de revisor fiscal donde se certifica el valor total abonado a los beneficiarios del programa Ingreso Solidario, el número de transferencias rechazadas y el valor de la devolución a favor de la Dirección General de Crédito Público y Tesoro Nacional. (Esta certificación es la misma que la entidad financiera presentó al Ministerio de Hacienda y Crédito Público dentro de los 5 o 10 días siguientes al abono de los recursos en la cuenta del Banco de la República).
- 2. Soporte de la consignación de los recursos devueltos a la Dirección General de Crédito Público y Tesoro Nacional por concepto del monto de las transferencias no exitosas a los beneficiarios del programa Ingreso Solidario (constancia de la devolución de los recursos que no se transfirieron a los beneficiarios) y
- 3. Certificación del revisor fiscal donde conste que la sociedad está al día en el pago de la planilla de seguridad social.

Firma

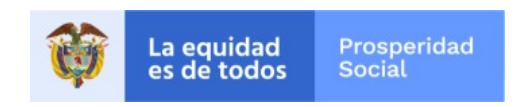

## **INSTRUCTIVO PARA INTERCAMBIO DE ARCHIVOS**

### **INGRESO SOLIDARIO**

Ingresar a la siguiente url: https://portal.azure.com

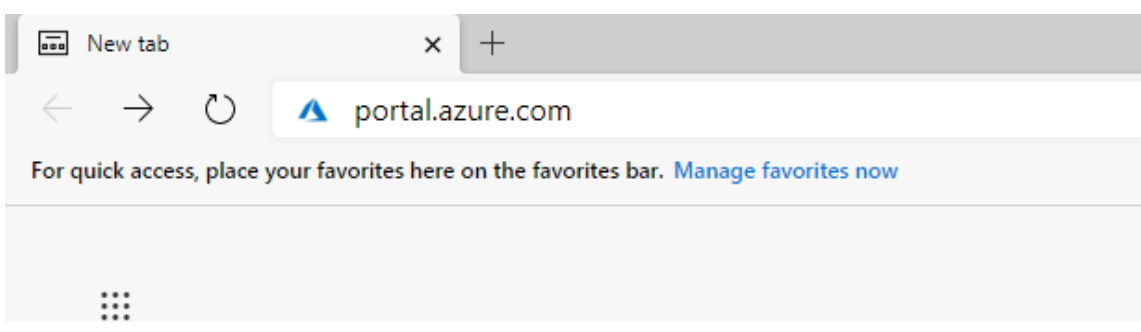

Ingresar las credenciales corporativas que fueron suministradas previamente por Prosperidad Social.

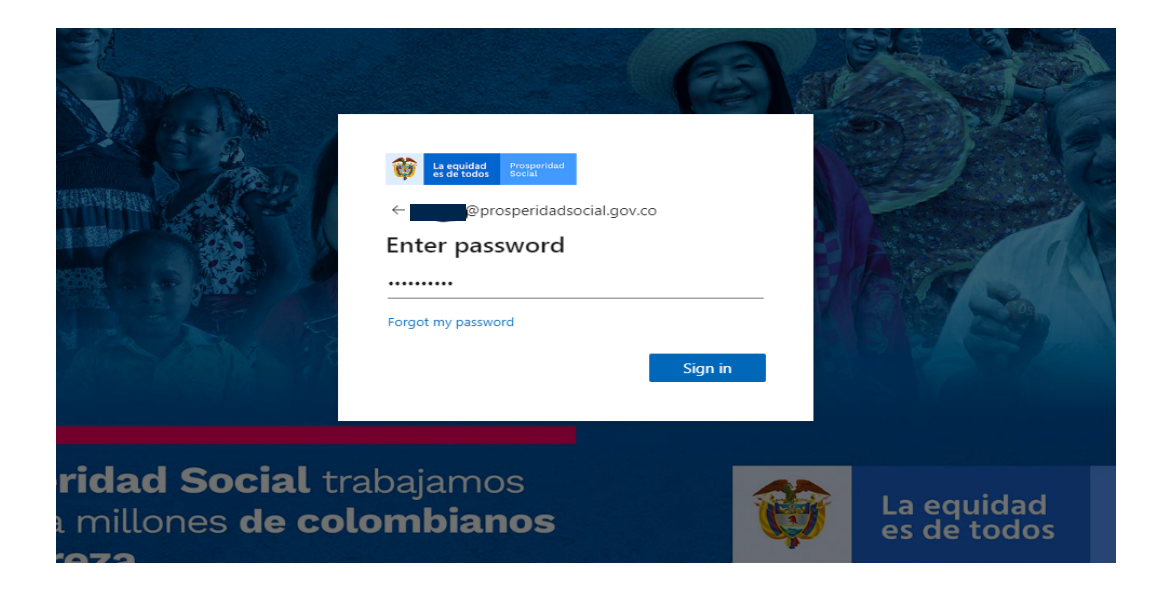

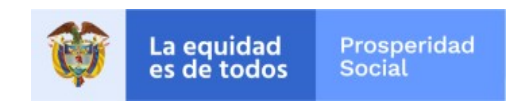

Dar click sobre el ícono de "All resources" si está en inglés o "Todos los Recursos" si está en español

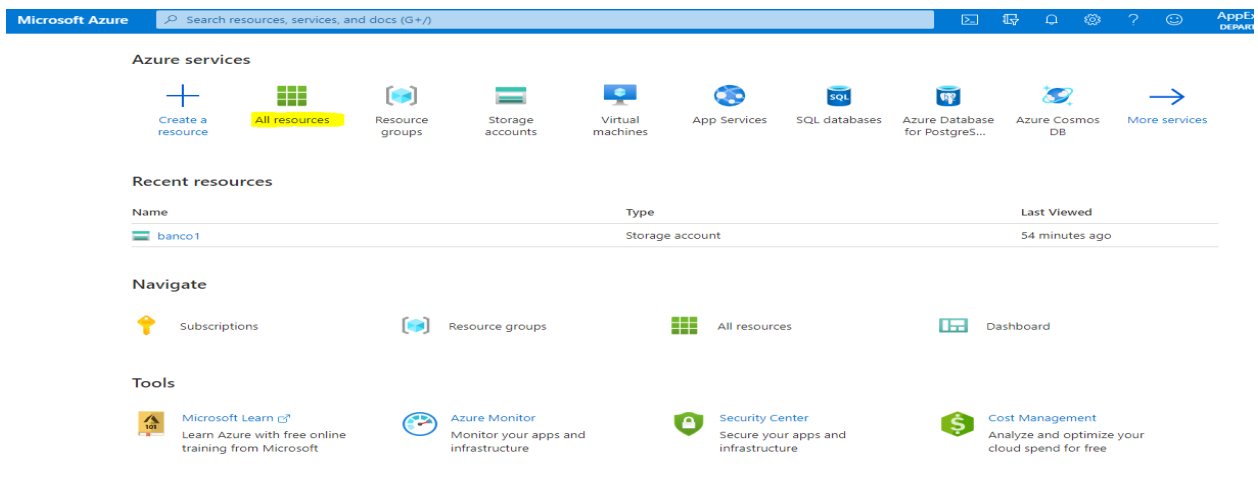

En la siguiente pantalla mostrará una cuenta de almacenamiento con el nombre del Banco correspondiente, dar click sobre este.

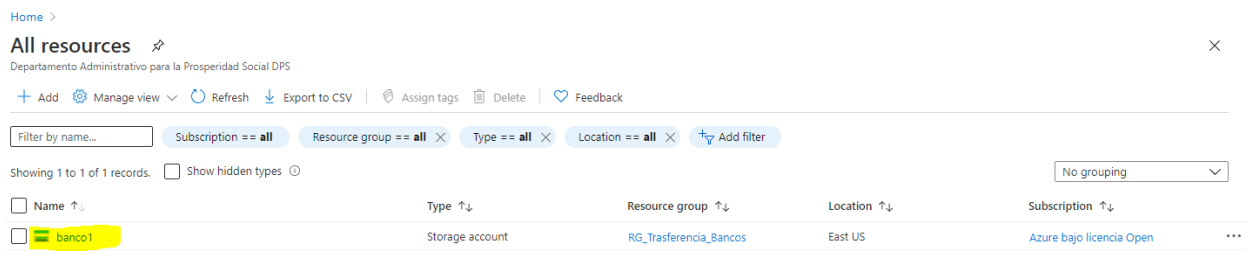

## Seleccionar "file share" donde se podrán descargar o cargar los archivos

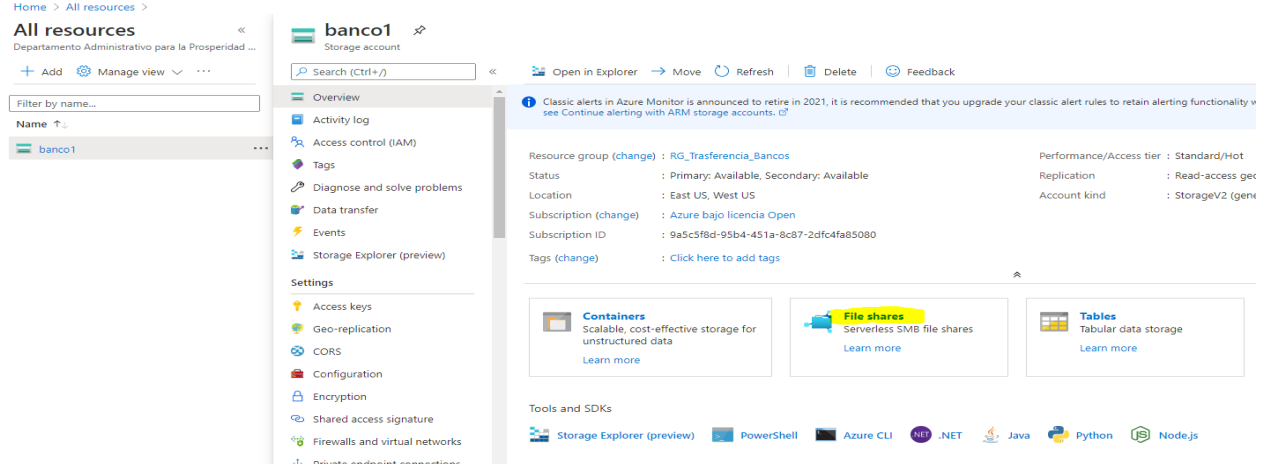

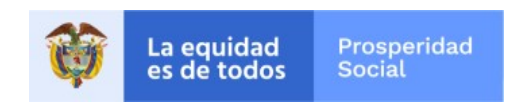

#### Se debe dar click sobre la carpeta compartida "intercambio"

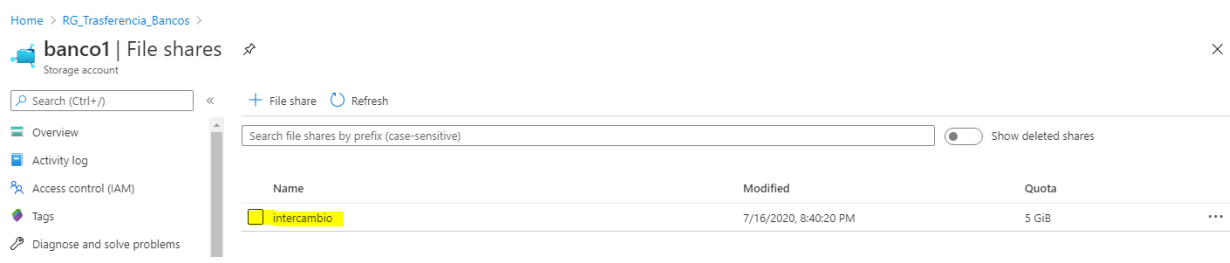

Se debe seleccionar la subcarpeta del pago correspondiente y dar click.

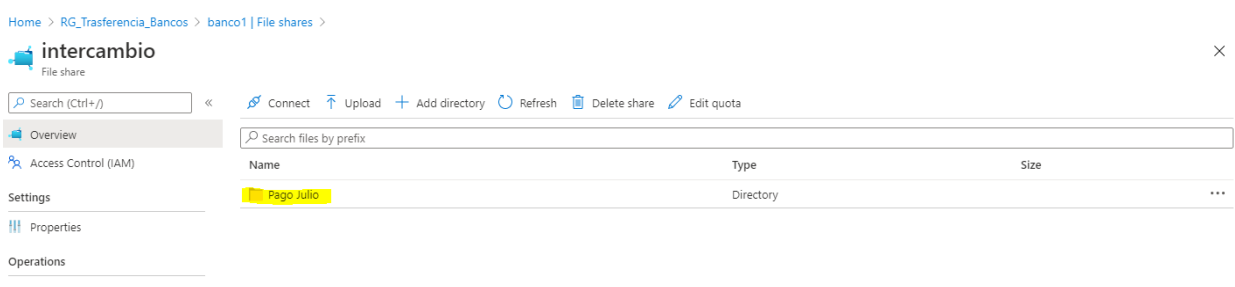

Se van a encontrar dos carpetas, Prosperidad Social colocará los archivos que van hacia la entidad financiera en la carpeta "Archivos para Banco".

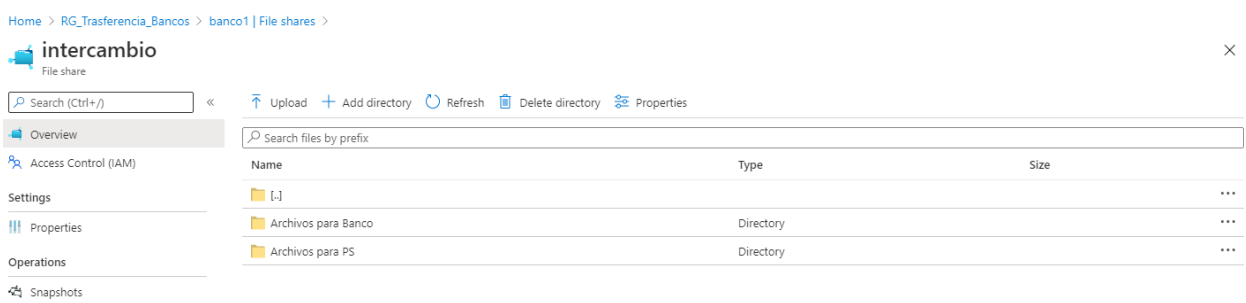

En esta carpeta encontrará el archivo cargado por Prosperidad Social. El archivo se entregará en formato .zip con la contraseña enviada.

Para descargar el archivo se debe seleccionar sobre los tres puntos ubicados al lado derecho del nombre de archivo.

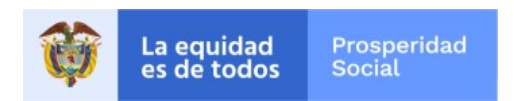

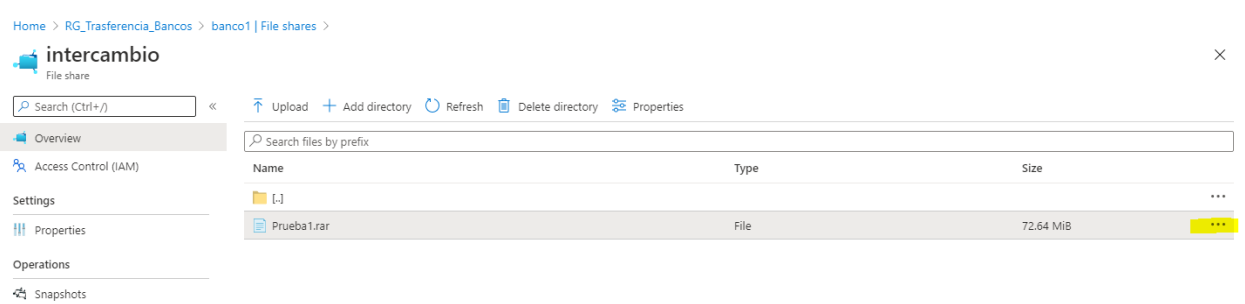

## Se debe dar click sobre la opción de descarga.

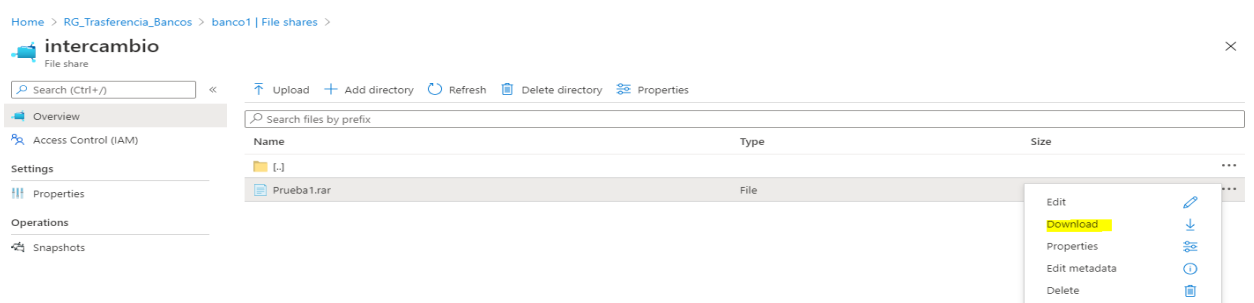

## El archivo se descargará en la carpeta seleccionada.

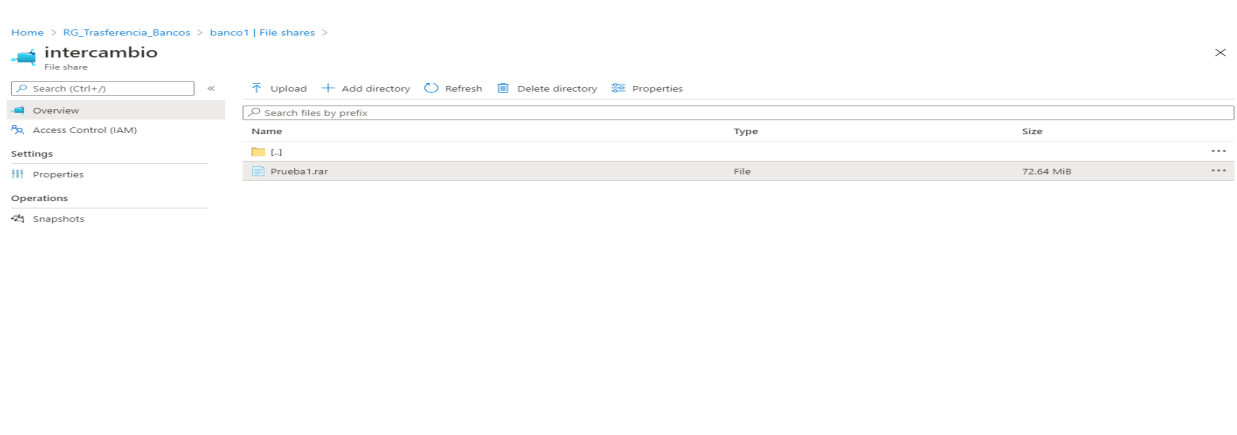

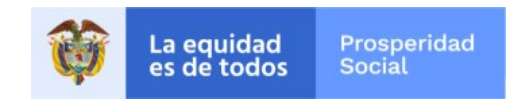

Cuando se requiera cargar los archivos para Prosperidad Social, se podrán cargar los archivos en la carpeta "Archivos para PS". Para cargar estos archivos, se debe dar click sobre la carpeta.

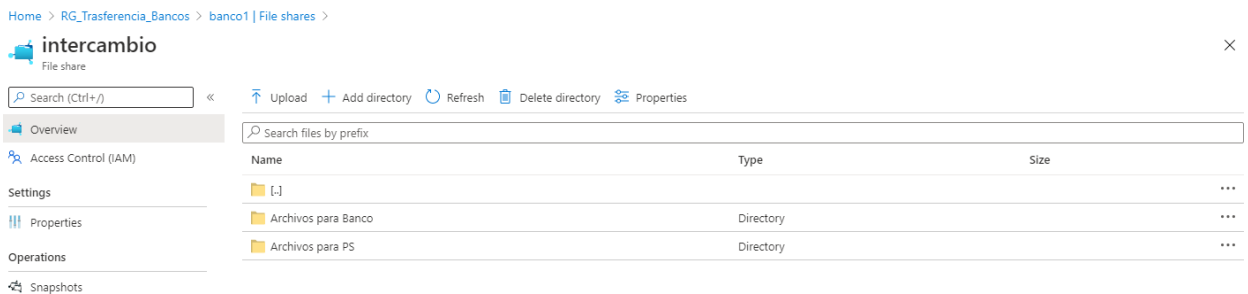

## Se debe dar click sobre la opción Upload.

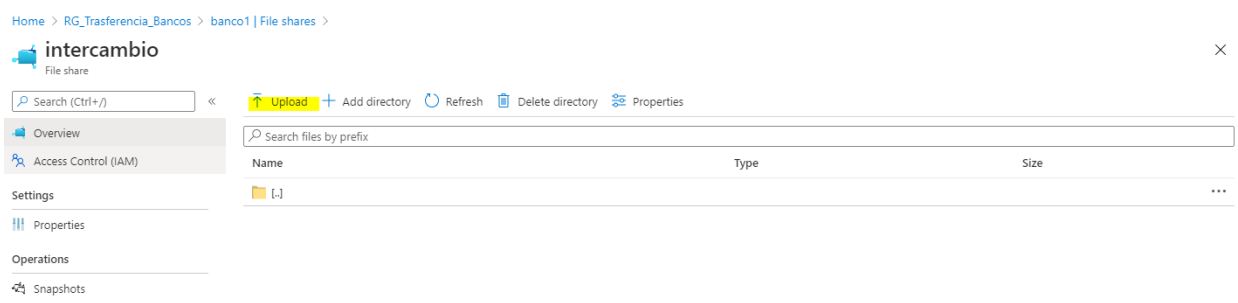

Dar clik sobre la carpeta con el fin de ubicar el archivo del computador donde se realiza la carga.

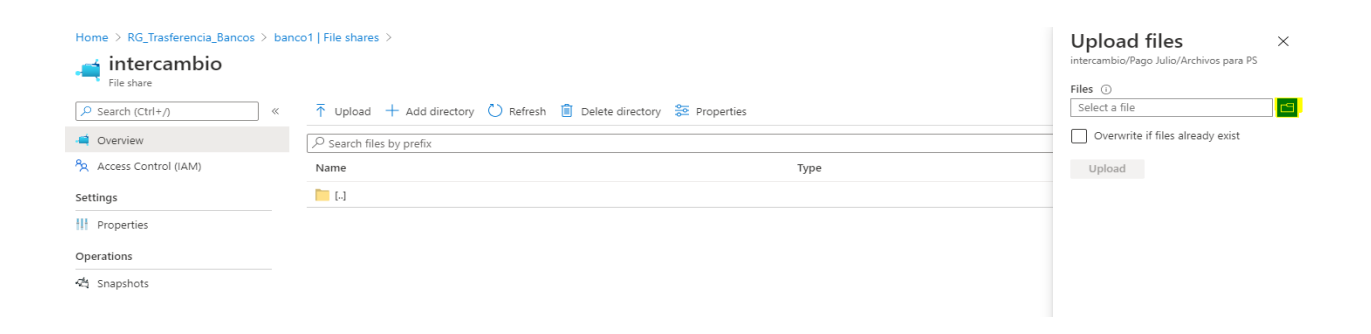

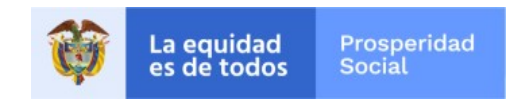

Una vez ubicado el archivo que se requiere cargar, se debe dar click sobre la opción "Open". El archivo que se cargue debe estar comprimido con 7zip y con la contraseña establecida previamente.

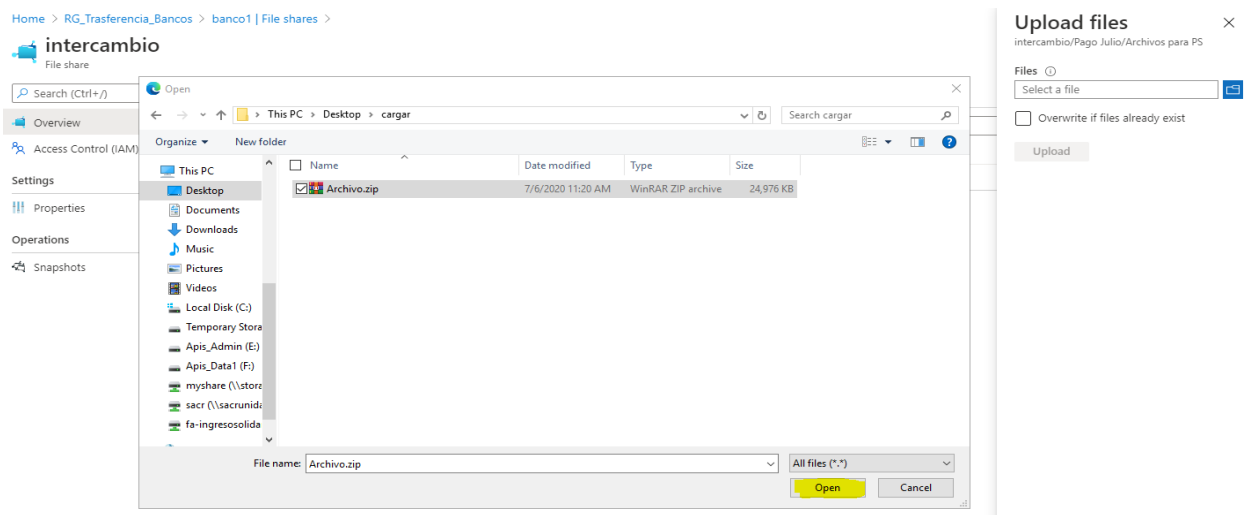

Para confirmar la carga del archivo, se debe dar click sobre la opción "Upload".

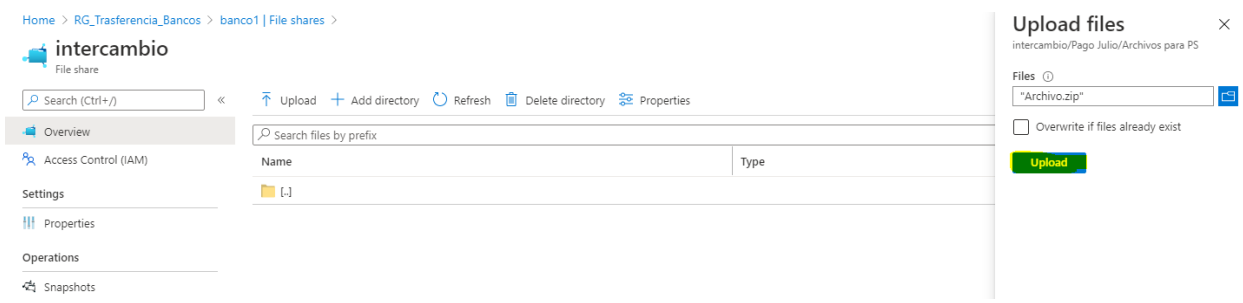

Después de esto el archivo se cargará y quedará en el repositorio para que Prosperidad Social lo descargue.

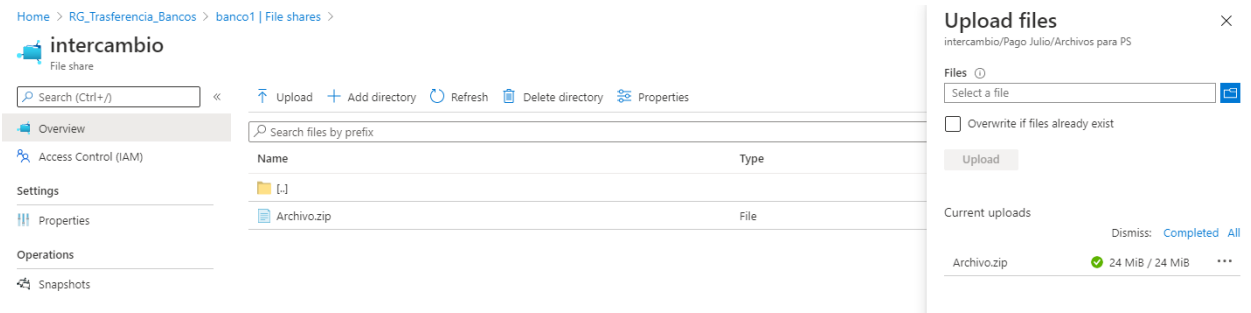

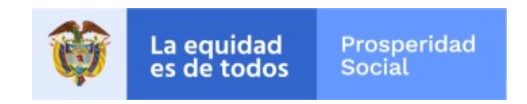

### **INSTRUCTIVO USO APLICATIVO 7zip**

Para compartir los archivos entre Prosperidad Social y las diferentes entidades financieras, se ha seleccionado la herramienta 7zip, la cual además de comprimir el archivo permite asegurar los archivos médiate cifrado y una contraseña.

A continuación, se da el paso a paso para su uso:

Descargar el aplicativo de la siguiente url:

https://www.7-zip.org/download.html

Descargar última versión del aplicativo para Windows de 32bits o 64bits según sea el caso.

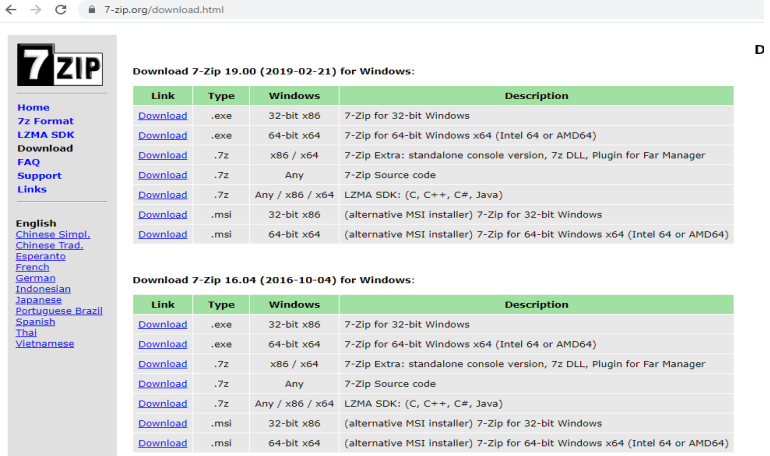

Una vez descargado el aplicativo, dar doble click sobre la opción "install" para iniciar la instalación.

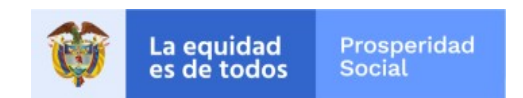

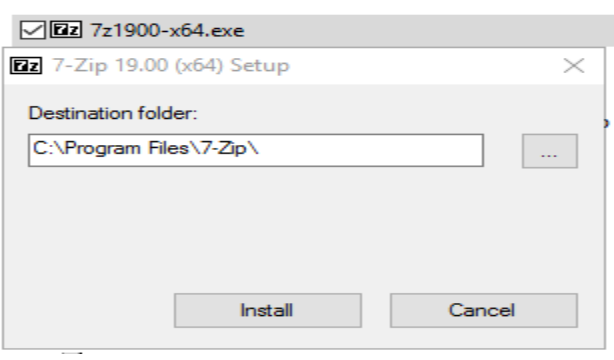

Una vez instalado, dar click sobre la opción "Close".

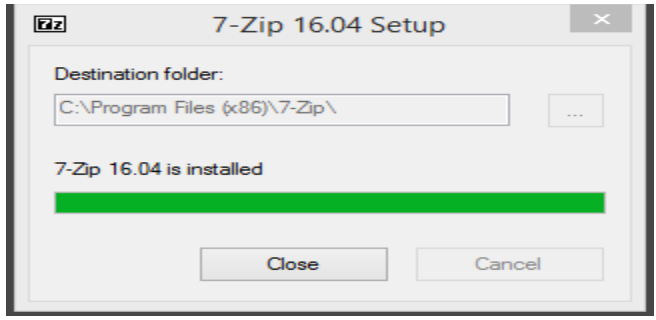

Busque el aplicativo dentro de las aplicaciones instaladas e inicie dando click sobre el archivo ejecutable.

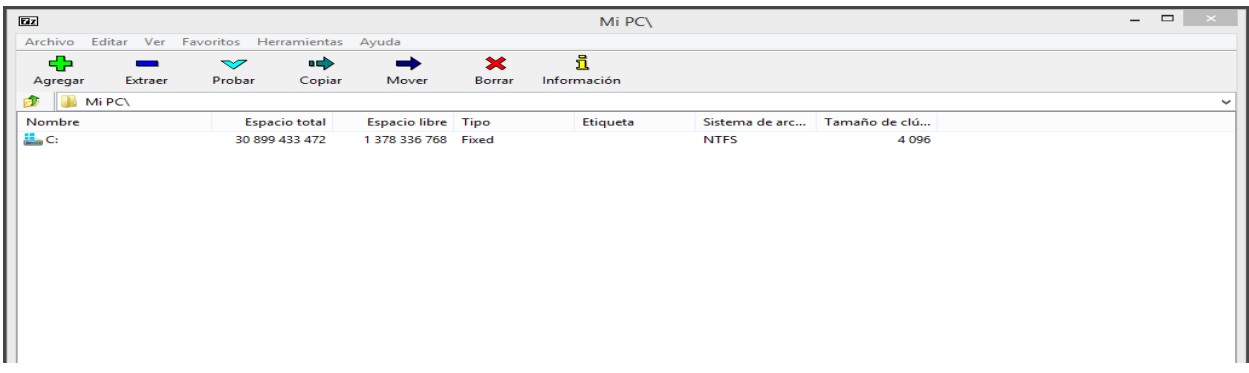

Ejecutado el programa 7zip, seleccione el archivo que quiere comprimir y haga clik sobre el icono de "Agregar".

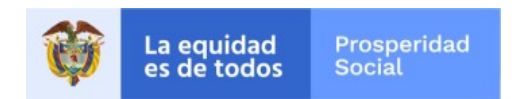

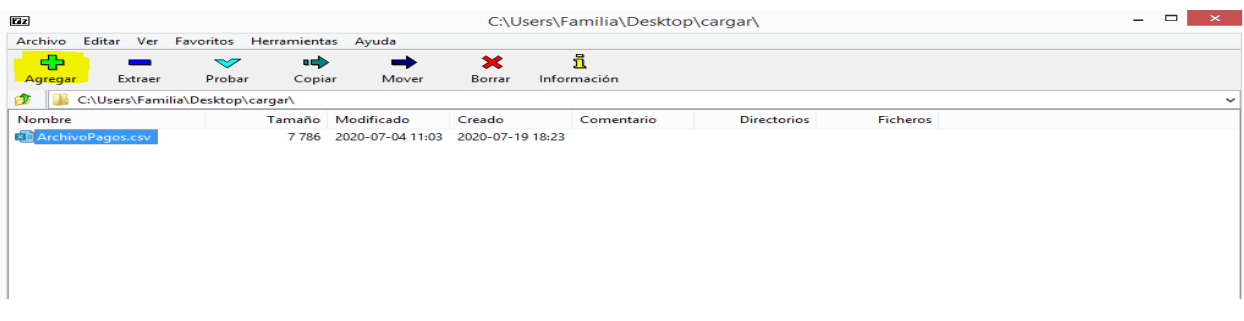

Escriba la contraseña definida previamente con Prosperidad Social en el campo contraseña de encriptación. Verifique que el método de encriptación sea AES-256.

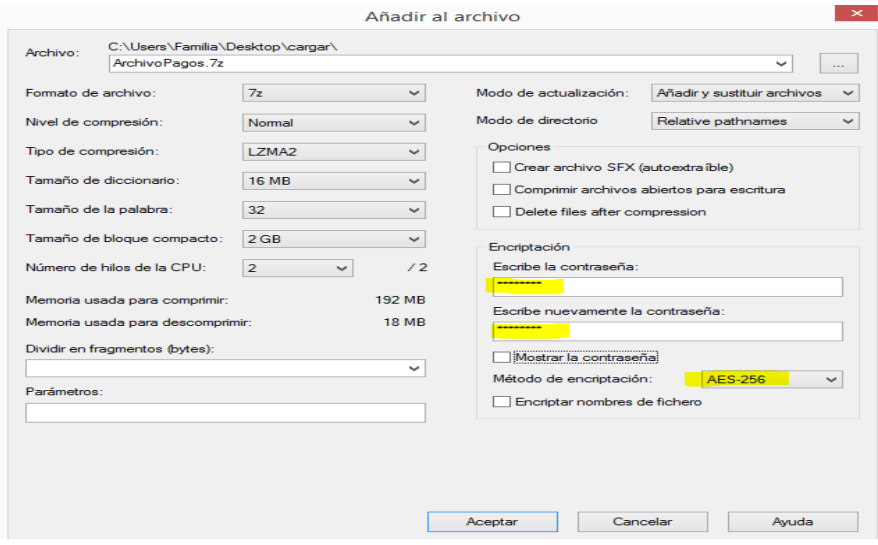

Puede verificar la contraseña seleccionando la opción "Mostrar Contraseña".

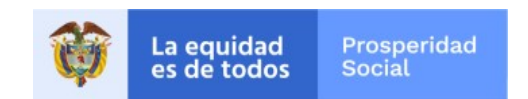

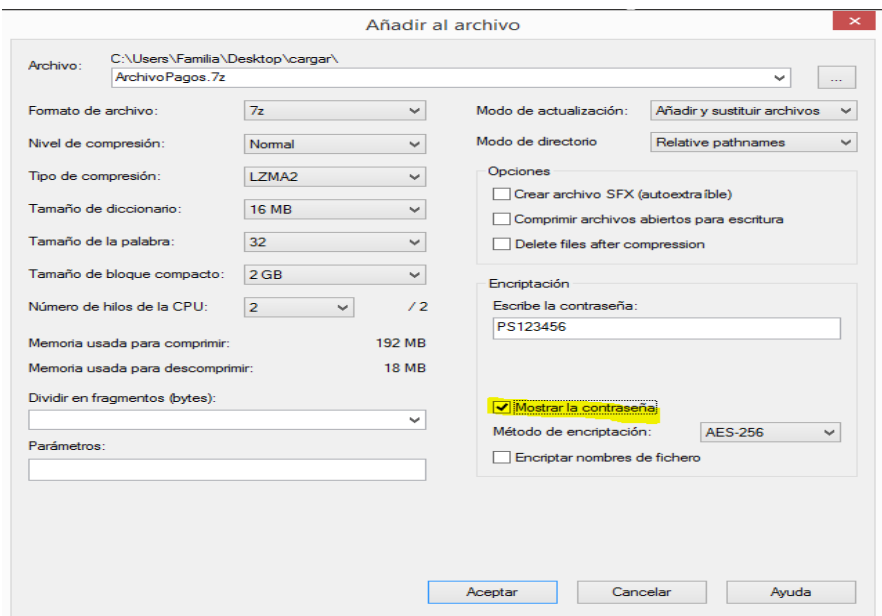

Verificada la contraseña y método de encriptación, haga click sobre el botón de "Aceptar".

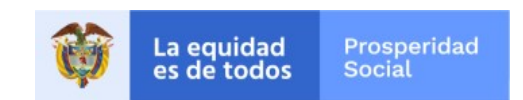

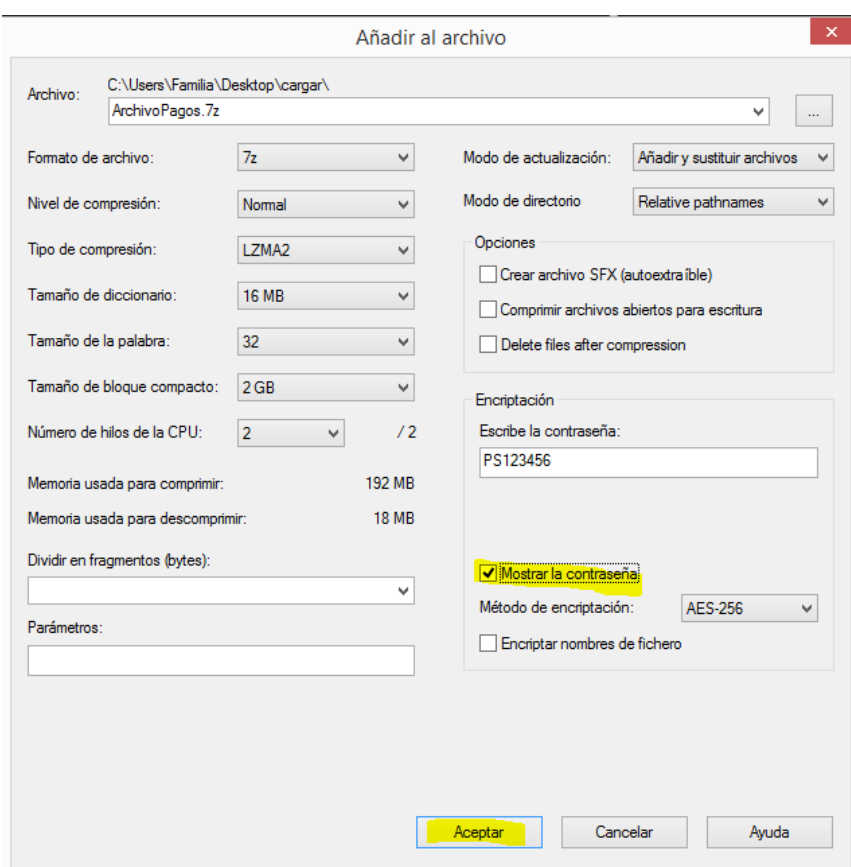

Ejecutada la acción anterior, aparecerá un archivo con extensión **.7z**, este archivo contiene las condiciones de seguridad para ser trasmitido.

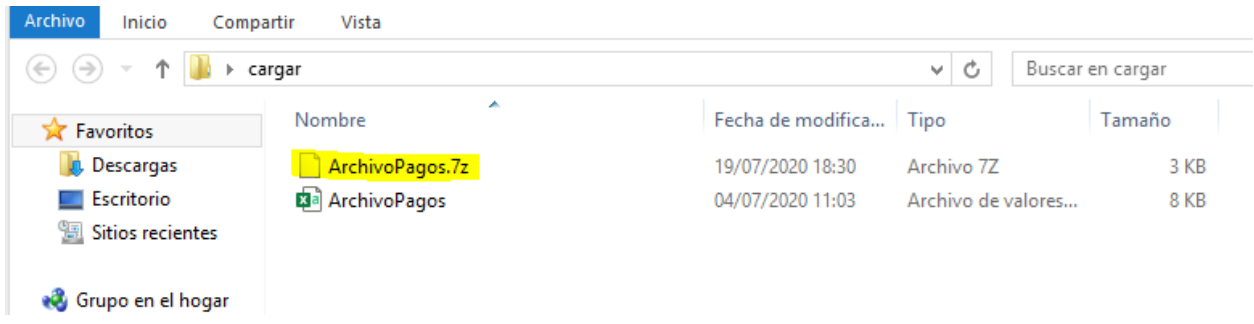

El proceso para extraer el archivo **7z**, se describe a continuación.

Inicie el aplicativo **7zip** y seleccione el archivo que quiere extraer, una vez seleccionado haga click sobre la opción extraer.

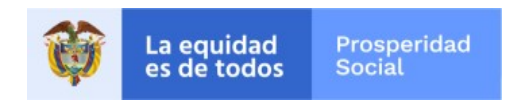

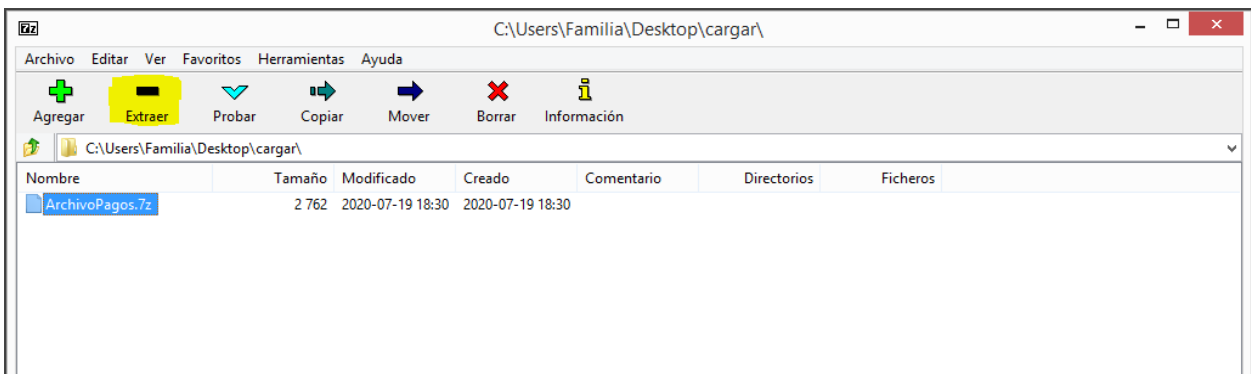

Escriba la contraseña definida por Prosperidad Social en el campo contraseña.

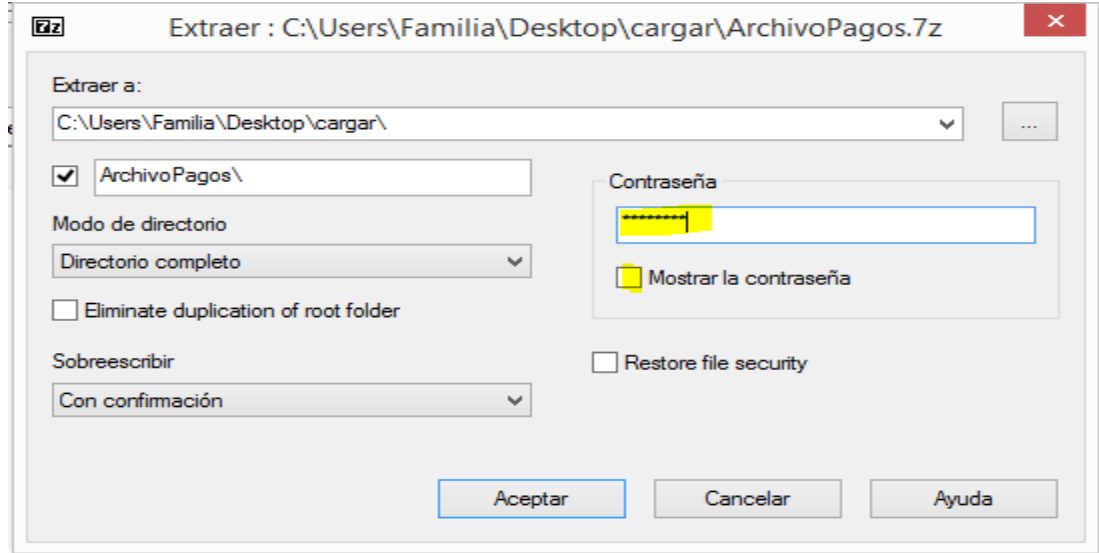

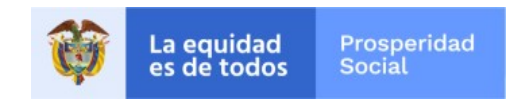

Si quiere verificar que la contraseña escrita este correcta, seleccione la opción "Mostrar Contraseña", al finalizar haga click sobre el botón "Aceptar".

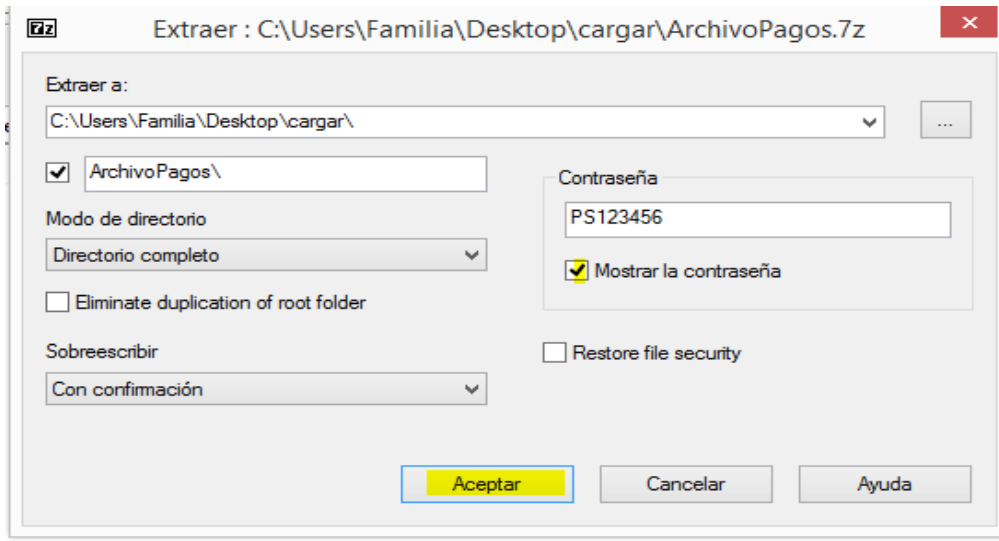

Inmediatamente se ejecute el procedimiento anterior, se crea una carpeta en la cual contiene el archivo que podrá editar para iniciar el proceso correspondiente.

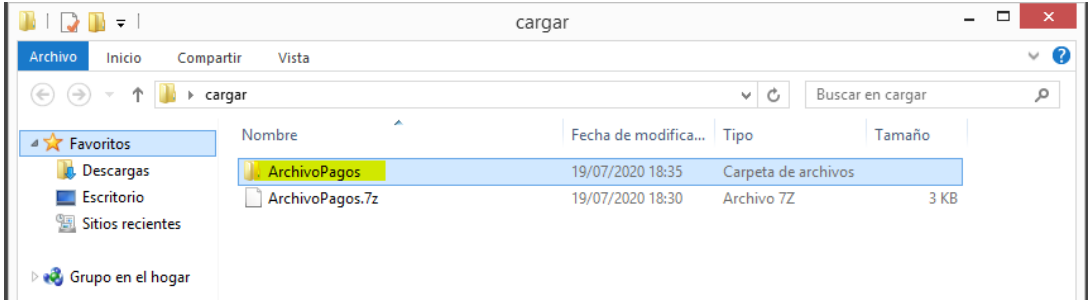

El archivo usado para este ejemplo fue un archivo Excel. Prosperidad Social generará un instructivo donde les informará el tipo de archivo que se enviará, así como la estructura de los campos.

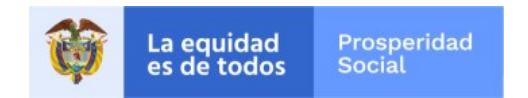

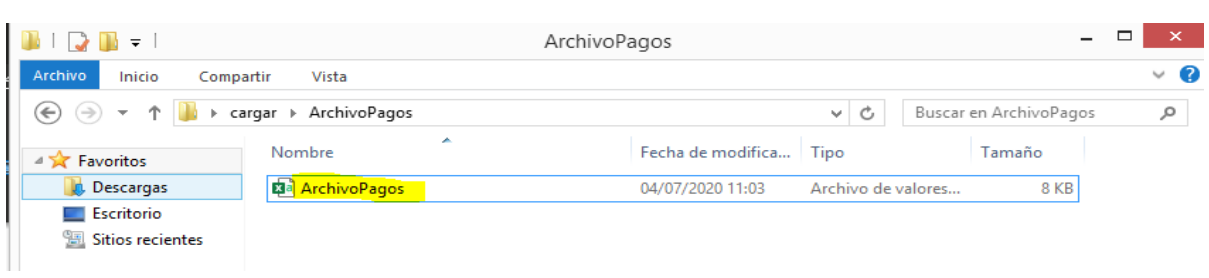

Las contraseñas para la encriptación y desencriptación de los archivos se enviarán vía mensaje de texto a los responsables de descargar la información.